## minuto<br>acessibilidade

## Legendas **deficiência auditiva**

С

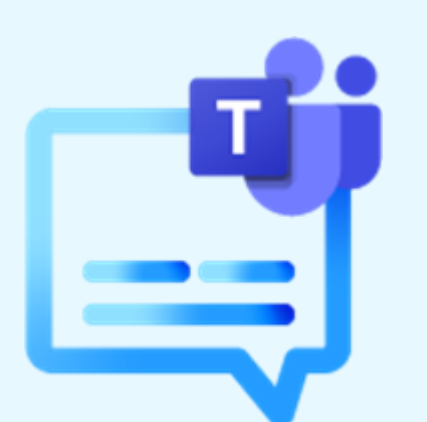

A plataforma *Teams*, utilizada pelo TJSP para reuniões corporativas on-line, conta com **tecnologia assistiva** para pessoas surdas

## **Como habilitar legendas em português:**

Inclusão

- entrar na reunião, clicar em mais ações e ativar legendas ao vivo
- abaixo do retângulo da sua imagem, clicar com o cursor nos três pontinhos [**...**] e selecionar alterar idioma falado
- Escolha: definir a língua falada para legendas e transcrições ao vivo

Conheça **[aqui](https://nam02.safelinks.protection.outlook.com/?url=https%3A%2F%2Fsupport.microsoft.com%2Fpt-br%2Fwindows%2Ftornar-mais-f%25C3%25A1cil-ouvir-o-windows-9c18cfdc-63be-2d47-0f4f-5b00facfd2e1&data=05%7C01%7Camandaarantes%40tjsp.jus.br%7Cdfb703f531bd4c6dc2df08da60f615a8%7C3590422d8e5940369245d6edd8cc0f7a%7C0%7C0%7C637928907537386475%7CUnknown%7CTWFpbGZsb3d8eyJWIjoiMC4wLjAwMDAiLCJQIjoiV2luMzIiLCJBTiI6Ik1haWwiLCJXVCI6Mn0%3D%7C3000%7C%7C%7C&sdata=fAQdIzinkTNZHLHWfBHiH2ovWfF5Eviv%2FuH8%2BHAQJE4%3D&reserved=0)** outros recursos de acessibilidade auditiva

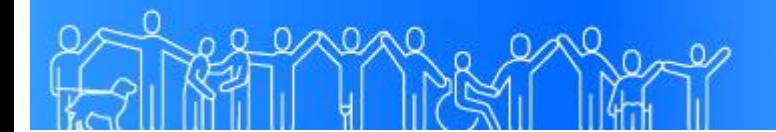

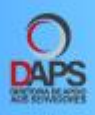

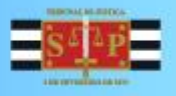